# **Repetidor Wifi (NAT) con el ESP8266**

Guía en español →<http://openwrt.tuinstituto.es/repetidor-wifi-nat-con-wemos-d1-mini-esp8266> Proyecto esp\_repeater → [https://github.com/martin-ger/esp\\_wifi\\_repeater](https://github.com/martin-ger/esp_wifi_repeater) Stack TCP/IP para sistemas embebidos con soporte NAT → <https://github.com/martin-ger/esp-open-lwip> SDK para compilar esp\_repeater → <https://github.com/pfalcon/esp-open-sdk>Este es posible instalarlo desde AUR para usuarios de Archlinux Discusión en reddir → [https://www.reddit.com/r/esp8266/comments/5whmee/nodemcu\\_as\\_wifi\\_repeater/](https://www.reddit.com/r/esp8266/comments/5whmee/nodemcu_as_wifi_repeater/)

#### **Video en youtube con la explicación detallada el proyecto**

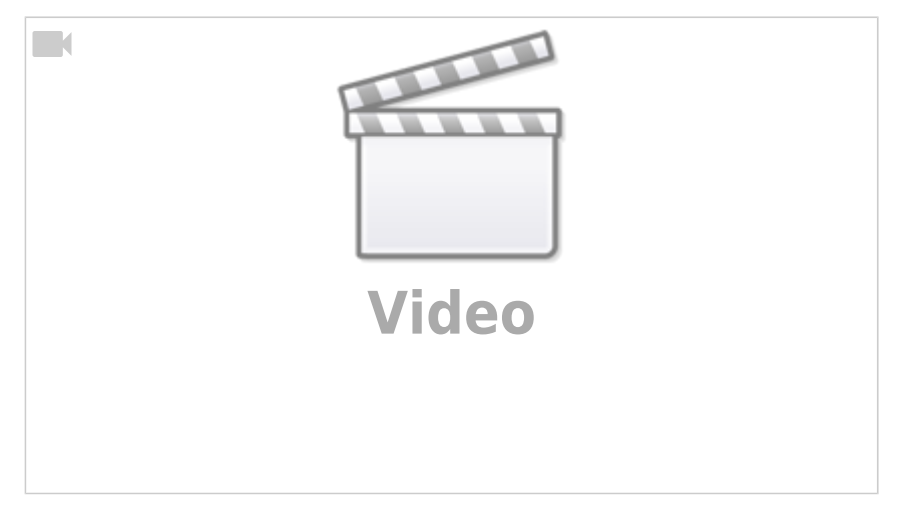

### **Compilando el esp-open-sdk**

El sdk compilado no es útil para este proyecto porque es necesario realizar un cambio en las fuentes de la librería **lwip**, este es la implementación de protocolo TCP/IP con mínimo consumo de RAM lo que lo hace usable en dispositivos embebidos.

- 1. Se clona las fuentes del sdk <https://github.com/pfalcon/esp-open-sdk>
- 2. entra a la carpeta que acaba de clonar con el comando **cd esp-open-sdk**
- 3. Se reemplaza la carpeta esp-open-lwip borrándola con el comando **rm -rf esp-open-lwip**
- 4. Luego clona la versión alternativa que integra NAT con el comando **git clone <https://github.com/martin-ger/esp-open-lwip.git>** y una vez clonado borre la carpeta de .git con el comando **rm -rf esp-open-lwip/.git**
- 5. A continuación escriba el comando **make**

## **Compilando el esp\_wifi\_repeater**

- 1. En otra ubicación clone el proyecto [https://github.com/martin-ger/esp\\_wifi\\_repeater](https://github.com/martin-ger/esp_wifi_repeater) para compilarlo con el comando **git clone [https://github.com/martin-ger/esp\\_wifi\\_repeater.git](https://github.com/martin-ger/esp_wifi_repeater.git)**
- 2. Ingrese a la carpeta con **cd esp\_wifi\_repeater**
- 3. Edite dentro del Makefile la variable BUILD\_AREA con la ubicación del SDK así **BUILD\_AREA =**

**..**

4. En mi sistema python es igual a python3 y para correr esptool.py es necesario python2. Leyendo acá [https://stackoverflow.com/questions/7237415/python-2-instead-of-python-3-as-the-temporary-d](https://stackoverflow.com/questions/7237415/python-2-instead-of-python-3-as-the-temporary-default-python) [efault-python](https://stackoverflow.com/questions/7237415/python-2-instead-of-python-3-as-the-temporary-default-python) puedo crear un entorno virtual para python2 así

```
# Use this to create your temporary python "install"
# (Assuming that is the correct path to the python interpreter you want
to use.)
virtualenv -p /usr/bin/python2.7 --distribute temp-python
# Type this command when you want to use your temporary python.
# While you are using your temporary python you will also have access
to a temporary pip,
# which will keep all packages installed with it separate from your
main python install.
# A shorter version of this command would be ". temp-
python/bin/activate"
source temp-python/bin/activate
# When you no longer wish to use you temporary python type
deactivate
```
Pero necesita instalar las dependencias como python2-serial

Otra opción es editar en ../esp-open-sdk/esptool/esptool.py la primera línea y reemplazar **#!/usr/bin/env python** por **#!/usr/bin/env python2**

1. Ejecute el comando **make** para construir el proyecto

#### **Referencias**

<http://www.iwriteiam.nl/FJF2LinuxLog.html>

From: <https://wiki.unloquer.org/> -

Permanent link: **[https://wiki.unloquer.org/personas/brolin/proyectos/esp\\_repeater](https://wiki.unloquer.org/personas/brolin/proyectos/esp_repeater)**

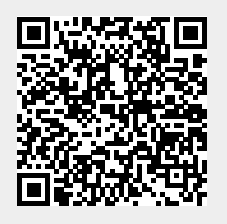

Last update: **2017/06/06 05:42**